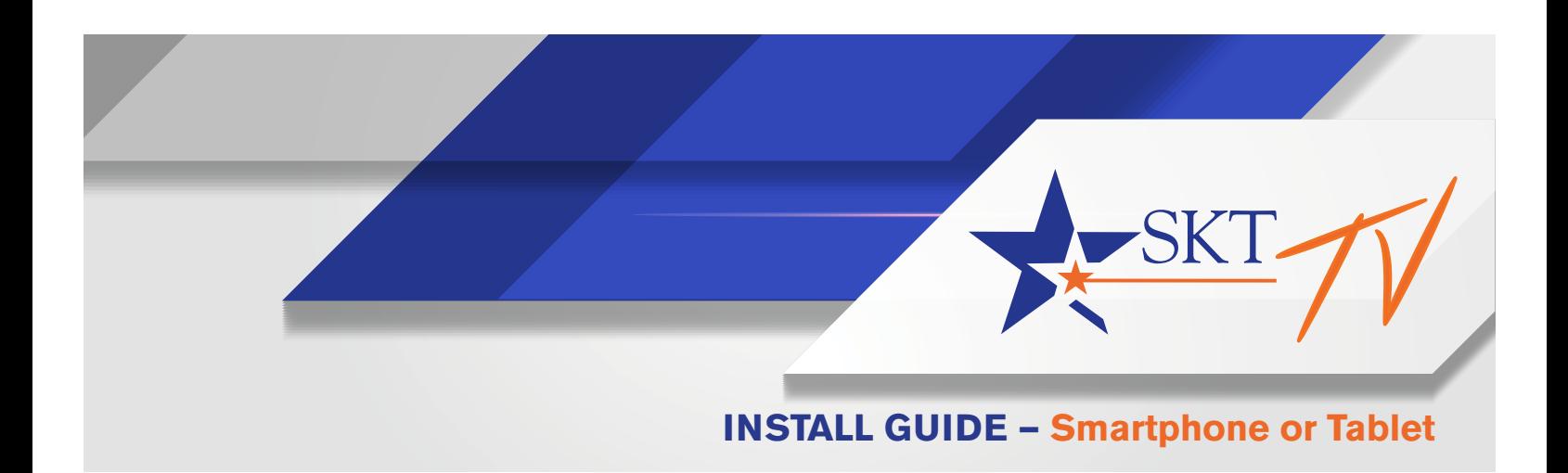

## **How to install the SKT TV app from your smartphone or tablet**

To sign up for SKT TV, call 888.758.8976 or visit us at 112 S. Lee in Clearwater. Existing customers can also chat live with a customer service representative during regular business hours at SKTMainstreet.com.

## Android Device **Android Device Apple Device**

- 1. Go to the Google Play Store.
- 2. Search for SKT TV.
- 3. Install the App.
- 4. Enter your SKT TV username and password.

- 1. Go to the App Store.
- 2. Search for SKT TV.
- 3. Install the App.
- 4. Enter your SKT TV username and password.

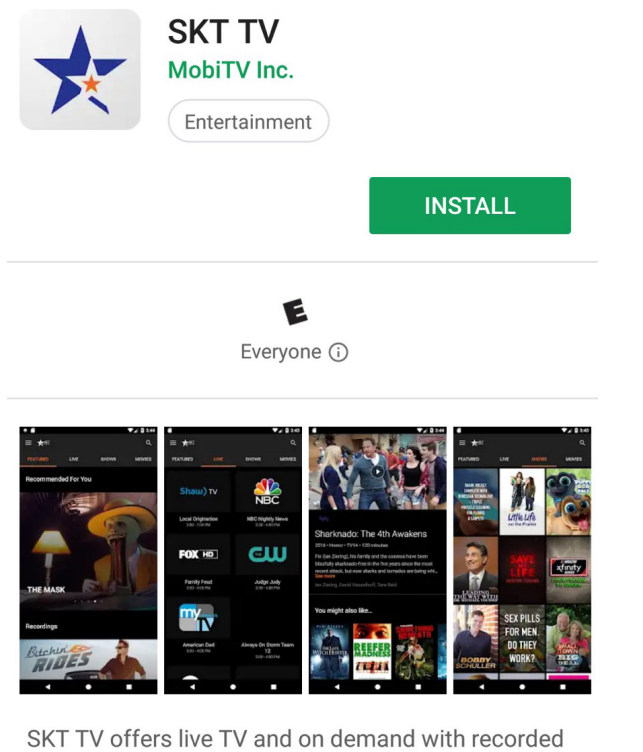

shows, movies, and sports.

**Read more** 

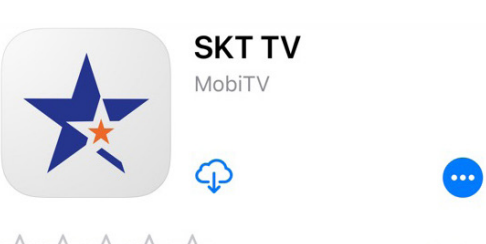

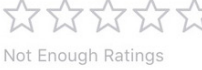

 $12+$ Age

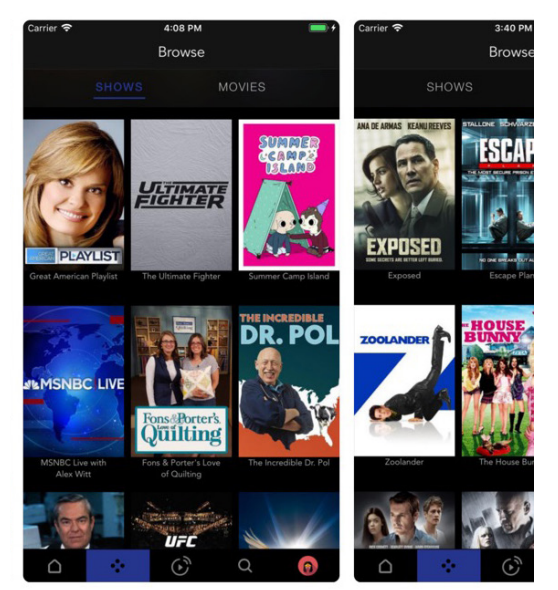

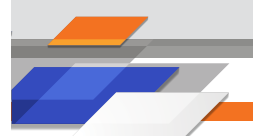